Glenn Anderson, IBM Lab Services and Training

IBM

# Understanding z/OSMF for the Performance Management Sysprog

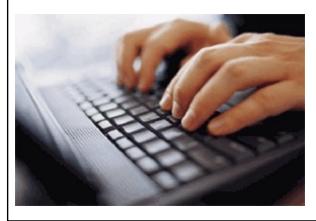

Summer SHARE August 2014 Session 15724

## z/OSMF: the z/OS Management Facility

- z/OSMF is a new product for z/OS customers and provides a modern browser based interface to managing the z/OS system.
- z/OSMF helps system programmers to more easily manage and administer a mainframe system by simplifying day to day operations and administration of a z/OS system.
- IBM z/OS Management facility (z/OSMF) delivers on IBM's strategy for mainframe simplification and modernization
- z/OSMF is a companion product to z/OS, offered at no additional charge z/OSMF 1.11 was the first release, delivered with z/OS 1.11
- z/OSMF has it's own product number
  - ▶ Product ID for z/OSMF 2.1 is 5610-A01
  - Service & Subscription ID is 5655-S29
- Both PIDs must be ordered
- It can be ordered in a serverpac with z/OS
  - Or as its own product serverpac

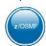

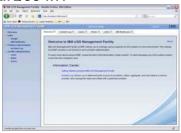

## Why z/OSMF?

IBM

- The IBM z/OS® Management Facility provides a Web-browser based management console for z/OS designed to improve productivity, quality and simplify management
- Helps the experienced and not so experienced system programmers more easily manage z/OS, by simplifying day to day operations and administration
- z/OS Management Facility helps automate management tasks
  - Can help reduce the learning curve and improve productivity
  - Helps guide users easily through tasks with embedded user assistance (such as wizards)
  - Helps accelerate productivity, making navigation and task steps more seamless.
  - Makes administration more intuitive

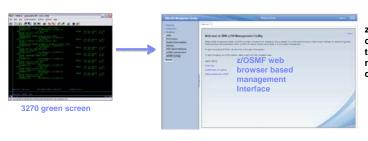

z/OSMF is a companion product to z/OS, offered at no additional charge

## z/OS simplification focus areas

IBM

# Software management, Migration, and Maintenance Planning, installing, and upgrading z/OS systems and products that

run on z/OS

## Configuration

Adding or changing z/OS system components; enabling new features; defining and updating policies that affect system behavior

#### Problem and Performance Management

Monitoring z/OS system health; identifying real and potential problems; Analyzing and resolving problems

Simplify and modernize the System Programmer user experience Deliver solution in a task-oriented browser based user-interface, with end-to-end task simplification, eliminating opportunity for error

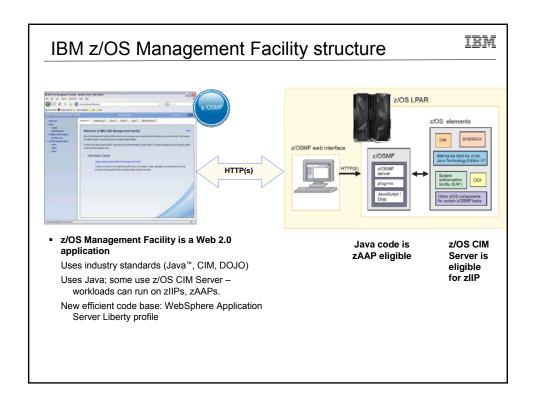

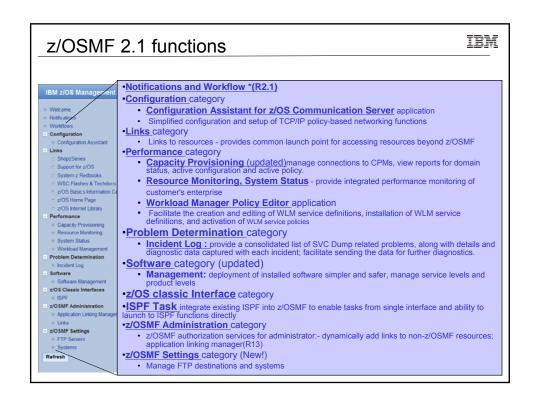

## z/OSMF V2.1 implementation

IBM

- z/OSMF is rebased on the WebSphere Application Server for z/OS V8.5 Liberty profile
  - ▶ This is expected to provide significant reductions in the resource requirements for z/OSMF
    - The WASOEM FMID is no longer required and the requirement for separate configuration of the runtime is eliminated.
    - Result is reduced footprint size, reduced memory requirement and reduced CPU requirement
  - z/OSMF setup is simplified
    - Reduced steps to configure z/OSMF
  - Applying service is easier
  - Faster startup of application

## WebSphere is a brand: WebSphere Application Server is a product

IBM

We'll start by clearing up a point of confusion about the term WebSphere.

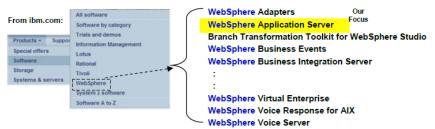

Probably close to 100 products carry the "WebSphere" brand name.

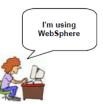

For many, the term WebSphere means WebSphere Application Server. Sometimes the acronym WAS is also used informally.

## The J2EE application model

IBM

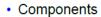

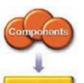

Containers

Connectors

- The key focus of application developers; these are the EJBs, Servlets, JSPs, and clients.
- Many component behaviors can be specified at deployment time, rather than in program code.
- Containers
  - These provide services to components transparently, including transaction support and resource pooling.
  - Containers and connectors conceal complexity and promote portability.
- Connectors
  - These sit under the J2EE platform, defining portable service APIs to plug into existing enterprise vendor offerings.
  - Connectors promote flexibility by enabling a variety of implementations of specific services.

## Different kinds of Java programs

IBM

WebSphere Application Server can host (or "run" or "support") several different kinds of applications, all written in Java:

It is okay not to understand the details of these things. It is better at this point just to understand that different kind of programs exist and listen for these terms when others talk about the WebSphere environment.

#### WebSphere Application Server

Java virtual machine

Web Application

Application

POJO

## Web application

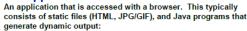

- ets: Java program that contains logic to do things like perform calculations, access data, and format a reply
  JSPs: stands for Java Server Pages, it's a way to create a dynamic web
  page that can be populated with dynamic content

#### EJB application

Stands for "Enterprise Java Bean," it's a more sophisticated application that's intended for high-end applications. Two

Java EE Too simple a categorization, but okay for

now

Session Beans: meant to hold the logic of the application
 Entity Beans: meant to represent data as an "object"
 Many EJB applications are made up of just session beans -- easier.

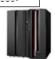

Stands for "Plain Old Java Object." It is the simplest form of a Java program and lately more people are returning to simplicity. (POJO commonly applies to the EJB 3.0 environment and Java Batch

5

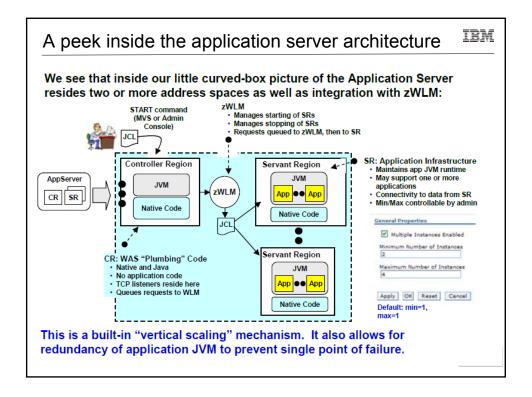

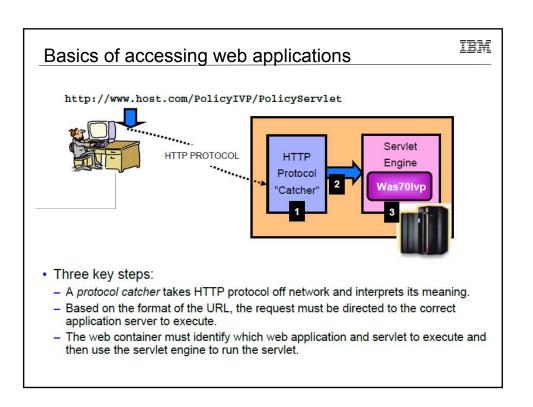

#### IBM WAS z/OS V8.5 overview With WAS z/OS V8.5 we now have two server models to choose from: Traditional Multi-JVM Model Liberty Profile Model "Application Server" "Application Server" Liberty Profile Controller Servant WLN Server Region Regions Instance · Two or more JVMs make up an • One JVM makes up an application application server instance server instance · Lightweight, composable and · CR does the request handling, SR hosts the applications dynamic updates • Full Java EE server runtime · Web applications at this time Administration through DMGR and · Simple configuration and Admin Console as seen in Unit 2 administrative model · Includes "Granular RAS" function · Not part of the traditional WAS cell or which we'll explore in this unit administrative model

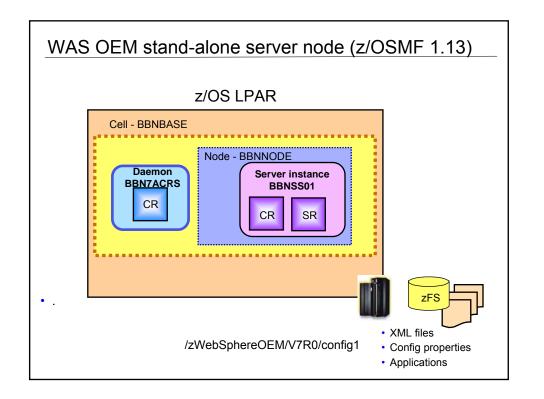

## Overview of Liberty Profile

TE W

The Liberty Profile is designed to be a single-JVM server model that is lightweight, composable and dynamic:

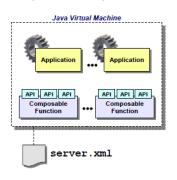

- Composable -- you configure the function the application needs; you don't need to load up everything
- Dynamic -- changes to configuration or changes to applications detected and dynamically enabled
- Subset of traditional WAS function Liberty is not full Java EE, traditional WAS is
- Upwards application compatibility
   Apps that run in Liberty will run in traditional WAS ... but not necessarily the other way around since Liberty is subset of traditional WAS
- · Each server is one JVM
- · Run from UNIX shell or as started task
- One required configuration file: server.xml
- Not part of traditional WAS administrative DMGR, federated node model But there is an ability to manage via the "Job Manager" function of traditional WAS (advanced topic, we won't get into that here)

## Optional Liberty address space - Angel

- Many z/OS services require callers to be authorized
  - Typically documented as "in a system key or supervisor state"
    - These services, when abused, have side effects that could impact the stability or integrity of the system so the system requires callers to have extra privileges
- Exploiting most z/OS features requires authorized code
  - Workload management
  - Transaction management
  - SAF (security) interface exploitation
  - Cross-memory communications
- The Angel enables unauthorized Liberty profile servers to access these authorized services

### One New Enhancement in z/OSMF V2.1

IBM

z/OSMF is designed to use the **Liberty profile** in IBM WebSphere Application Server for z/OS, V8.5, this is expected to improve and simply -

- Packaging: Provide a smaller and faster product package that requires fewer resources. WAS OEM is now removed from z/OSMF, WAS Liberty Profile is part of z/OSMF package, the new package footprint is 300+ MB
- ▶ Installation and Configuration: Setup no longer requires two separate configurations for runtime(WASOEM) and application(z/OSMF), reduced to one single stream configuration (one setup only), this change also results fewer overall prompts and variables.
- ➤ Service: Follow the normal z/OS model through normal SMPE receive/apply and restart z/OSMF to pick up new service, no longer required separate step for activation
- ► Performance: Faster startup (<15 seconds);

Memory requirement(1GB+, previously required 2 GB)

## z/OSMF V2.1 implementation

- z/OSMF is rebased on the WebSphere Application Server for z/OS V8.5 Liberty profile
  - ▶ This is expected to provide significant reductions in the resource requirements for z/OSMF
    - The WASOEM FMID is no longer required and the requirement for separate configuration of the runtime is eliminated.
    - Result is reduced footprint size, reduced memory requirement and reduced CPU requirement
  - z/OSMF setup is simplified
    - Reduced steps to configure z/OSMF
  - Applying service is easier
  - Faster startup of application

## z/OSMF V2.1 FMIDs

IBM

## z/OSMF V2.1 consists of nine (9) FMIDs:

- -HSMA210 z/OS Management Facility core
- -HSMA211 z/OSMF ISPF
- -HSMA212 z/OSMF Resource Monitoring
- -HSMA213 z/OSMF WLM
- HSMA214 z/OSMF Software Deployment (really Software Management)
- HSMA215 z/OSMF Incident Log
- HSMA216 z/OSMF Capacity Provisioning
- HSMA217 z/OSMF Workflow
- HSMA21A z/OSMF Configuration Assistant

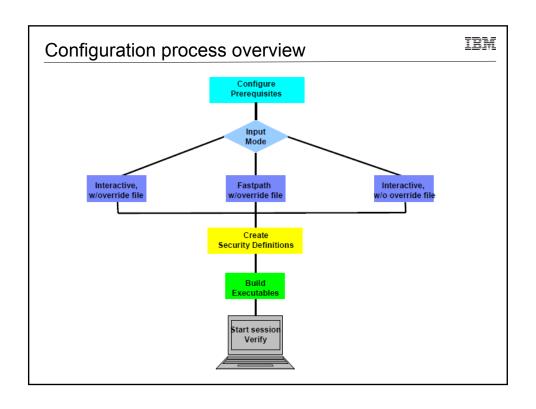

## System Status and Resource Monitoring

IBM

- System Status is an RMF based workload reporting application that provides a performance status of sysplexes
- The status indicator informs you whether or not workloads are meeting WLM goals
- You can Monitor z/OS and Linux workloads and view workload resource metrics

The System Status task links to WLM (e.g. linking to service definitions and active WLM policies), and the WLM application links to the System Status task.

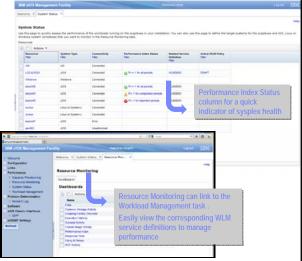

## Resource Monitoring

- Provide real time status on systems or sysplexes defined to system status task
- Monitor most RMF Monitor III metrics, create and save custom views, and display real-time performance data as bar charts.
- Use the RMF XP capabilities to allow you to monitor the zBX, combining metrics on a customizable dashboard to view the health of the zEnterprise Ensemble
- Define and customize monitoring dashboards to focus more precisely on specific workloads
- Link to view appropriate WLM Service definitions

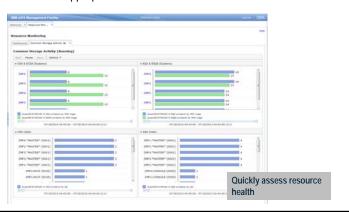

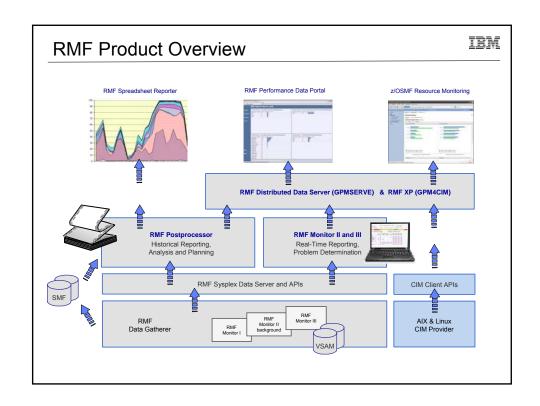

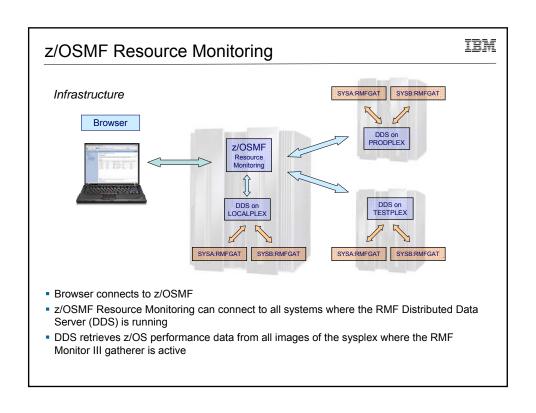

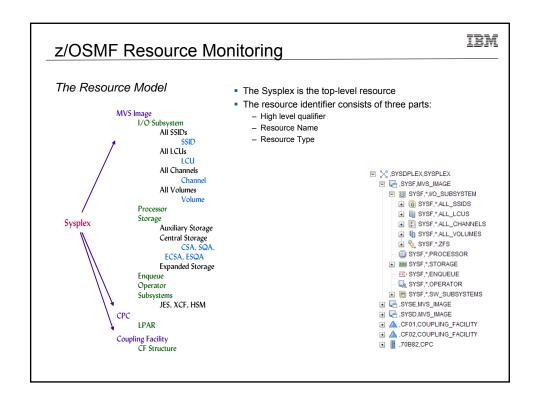

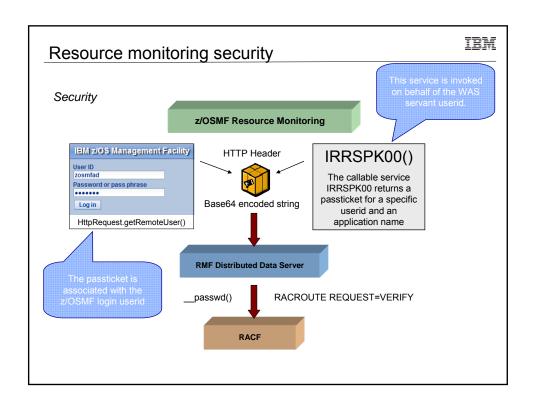

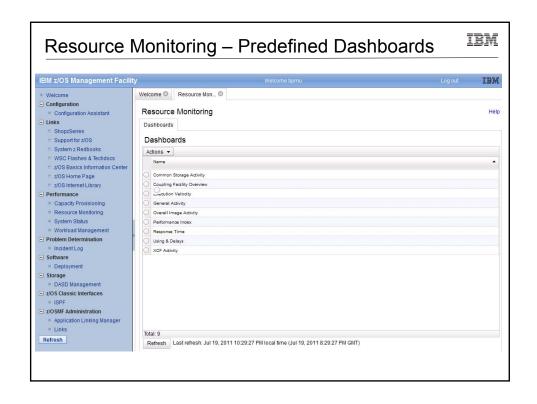

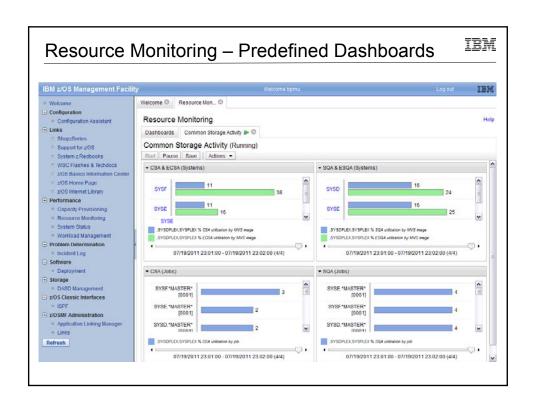

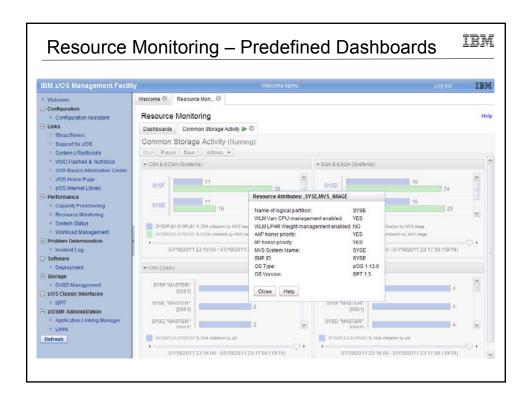

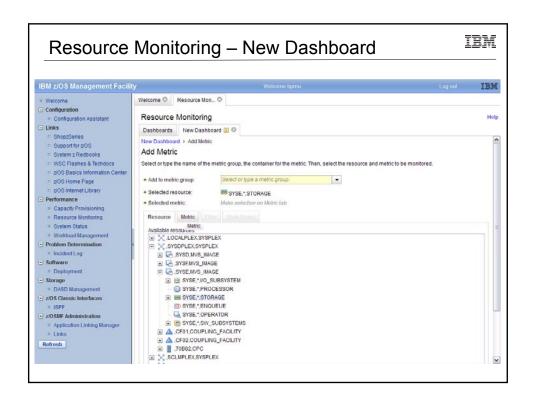

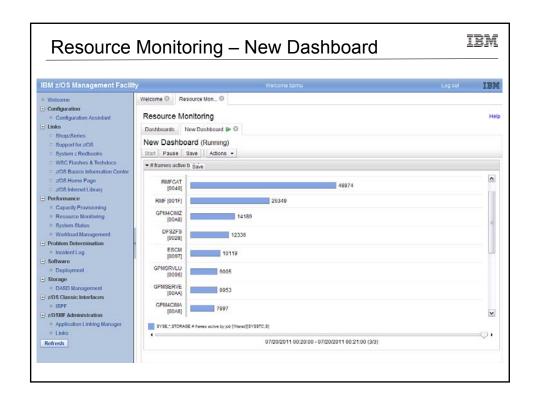

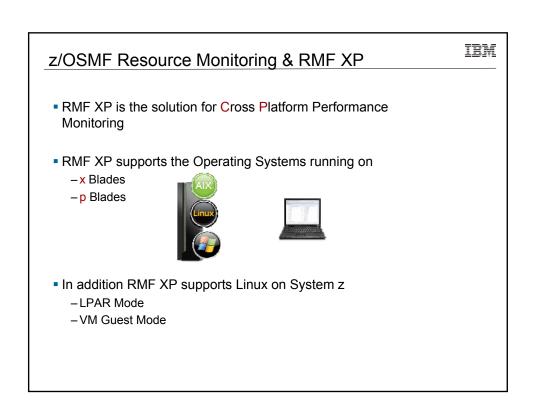

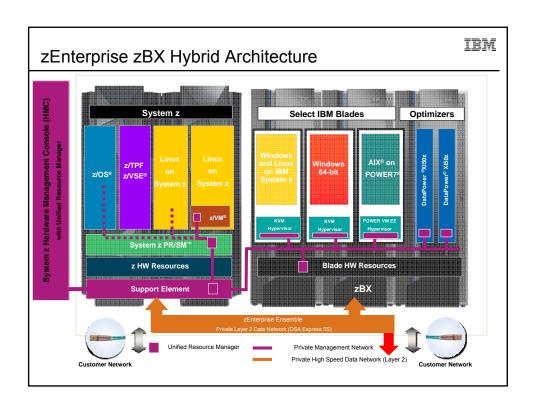

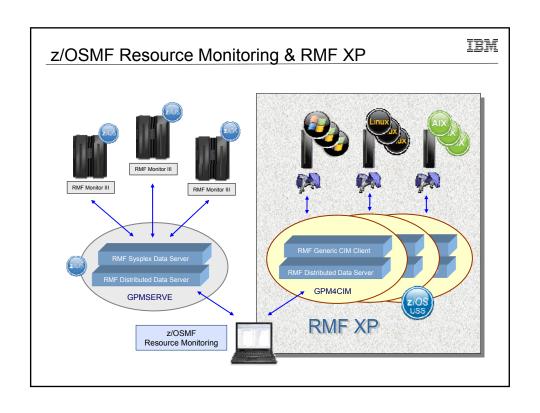

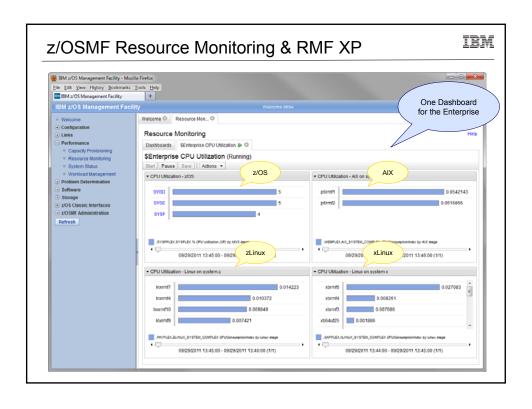

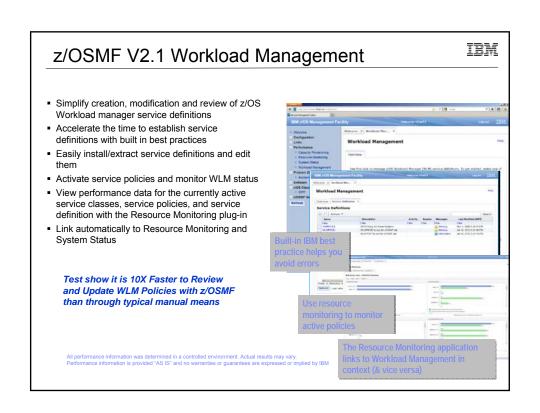

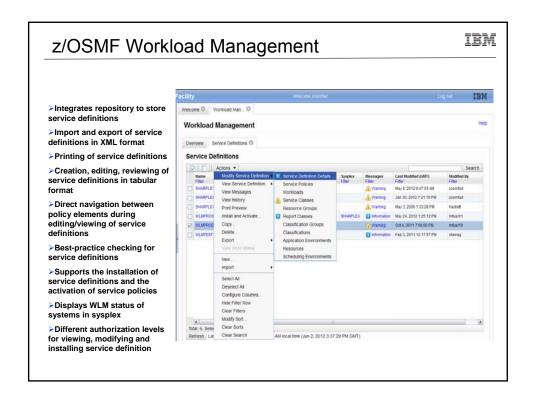

#### IBM z/OSMF Workload Management - Some Benefits Without WLM Policy Editor\*\* in z/OSMF With WLM Policy Editor\*\* in z/OSMF using WLM Administrative Application Optimization of a Read through WLM-related manuals and identify Check the best-practice hints the GUI displays best-practices. Print out the service definition and for policy elements. If required, modify the policy service definition investigate it with respect to proposed bestelements correspondingly. based on bestpractices. If required, modify the policy elements practices Hours (or days when done initially) Minutes (or hours when done initially) Review of To get an overview of a service definition you Open a service definition from the service service have to print it to a data set, download the data definition repository. Navigate through it using set, and print it out or feed it into the Service links. Filter and sort policy elements in the definitions for Definition Formatter tool to filter and sort policy daily changes, migration, consolidation 5-10 minutes until review can start Seconds until review can start Transfer policy Print out the test service definition and update Open the test and production service definition the production service definition by typing in the simultaneously and copy over the changed elements from a changes policy elements via copy&paste operations. test service definition to a production Up to several minutes per policy element Seconds per policy element service definition \*\* Based on IBM laboratory results, your results may vary

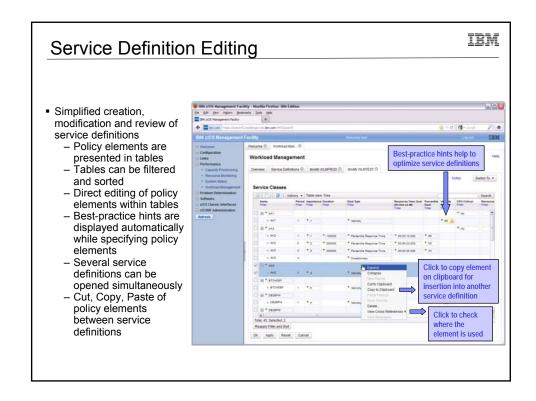

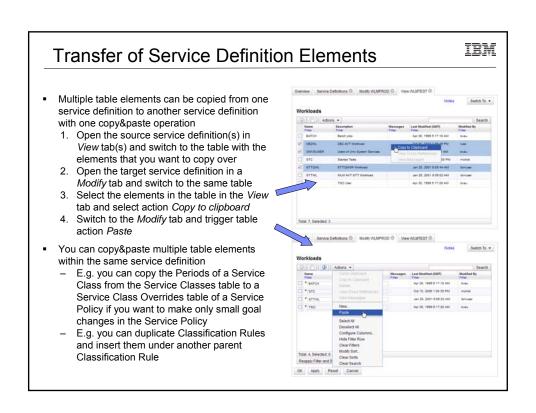

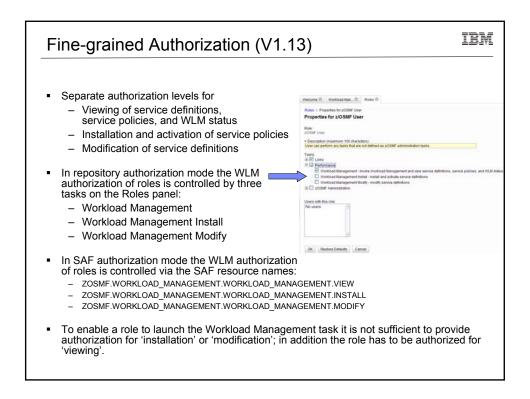

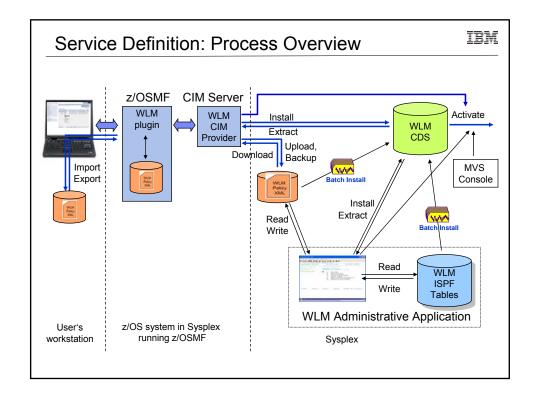

## Capacity Provisioning in z/OSMF V2.1

IBM

- The z/OS Capacity Provisioning Manager can help you to monitor your systems for short term capacity fluctuations
- Helps you manage the physical server capacity as well as defined capacity and group capacity limits in use.
- Based on On/Off Capacity on Demand (CoD), temporary capacity can be automatically activated / deactivated based on a user defined policy or on command
- Manage, install, import /export and also activate domain configurations and policies
- Manage connections to Provisioning Manager and transfer provisioning policies and domain configurations from a central shared repository.
- Display reports about domain status,

z/OSMF V2.1 Capacity Provisioning supports all of the functions available in the Microsoft Windowsbased Capacity Provisioning Control Center.\*

\*Microsoft Windows based Capacity Provisioning Control Center is no longer available in z/OS V2.1

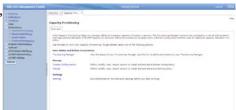

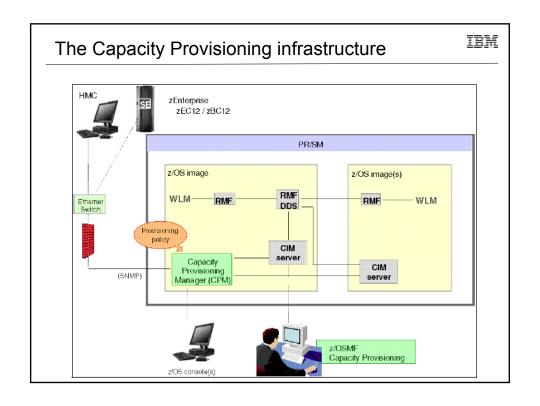

## Additional information

IBM

- z/OS Management Facility website
  - http://ibm.com/systems/z/os/zos/zosmf/
  - Provides links to all documentation and publications
- IBM z/OS Management Facility education modules in IBM Education Assistant
  - http://publib.boulder.ibm.com/infocenter/ieduasst/stgv1r0/index.jsp
  - ▶ Scroll down to z/OS Management Facility
- z/OS Hot Topics, Issue 21, 23, 25 and 27:
  - http://ibm.com/systems/z/os/zos/bkserv/hot\_topics.html
- Program Directory for z/OS Management Facility (GI11-9847)
  - http://www-03.ibm.com/systems/z/os/zos/zosmf/moreinfo/index.html
- IBM z/OS Management Facility Configuration Guide (SA38-0657)
  - http://www-03.ibm.com/systems/z/os/zos/zosmf/moreinfo/index.html
- IBM z/OS Management Facility Programming (SA32-1066)
  - http://www-03.ibm.com/systems/z/os/zos/zosmf/moreinfo/index.html
- IBM z/OS Management Facility Information center
  - ▶ <a href="http://publib.boulder.ibm.com/infocenter/zosmf/vxrx/index.jsp">http://publib.boulder.ibm.com/infocenter/zosmf/vxrx/index.jsp</a>
  - z/OS Management Facility V2.1 Resource Requirements
  - http://www-.ibm.com/support/techdocs/atsmastr.nsf/Web/WhitePapers
- z/OS Management Facility 2.1 Redbook

Glenn Anderson, IBM Lab Services and Training

IBM

## Understanding z/OSMF for the Performance Management Sysprog

## Thanks for Attending!

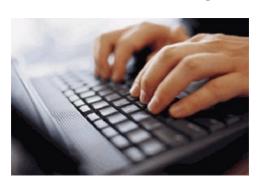

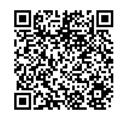

Summer SHARE August 2014 Session 15724